# **Downloading Monitoring Logs/Asbestos Registers in Google Chrome**

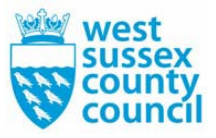

- 1. Open relevant link in Internet Explorer
- 2. Open Google Chrome from the Windows button in the bottom left corner
- 3. Copy relevant link into address bar at top of screen
- 4. Log in and carry on as you would in Internet Explorer
- 5. Click on either the Asbestos Management Plan (Register Extract) or Asbestos Monitoring Log link on the right of page
- 6. For Register Extracts, please click here to display if "pop-ups blocked"

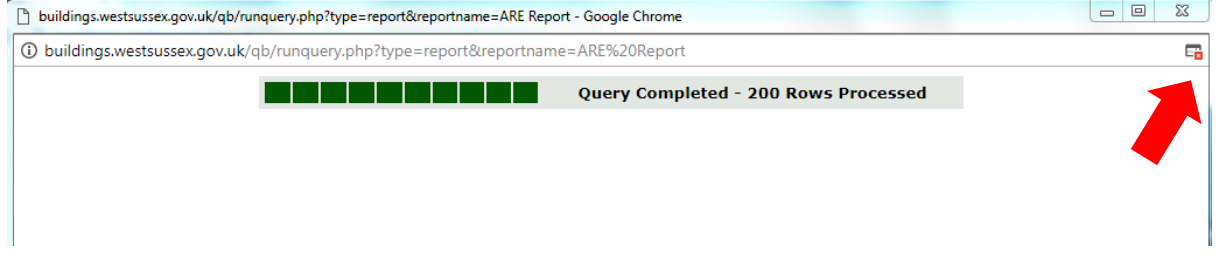

and then click on the hyperlink to open the Asbestos Register Extract.

7. Once the "ASBESTOS MONITORING LOG" has generated, please click on "Export" under the Actions tab on the left of the screen

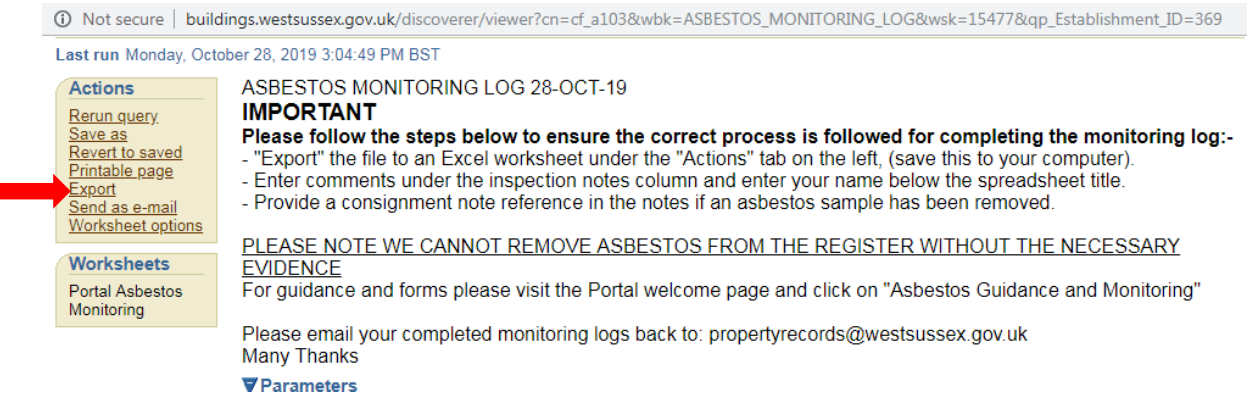

- 8. Choose "Microsoft Excel Workbook (.xls)" from drop down list and click on either of the "Export" buttons on the right of screen, then click to view or save.
- 9. For Monitoring Logs, click here to open

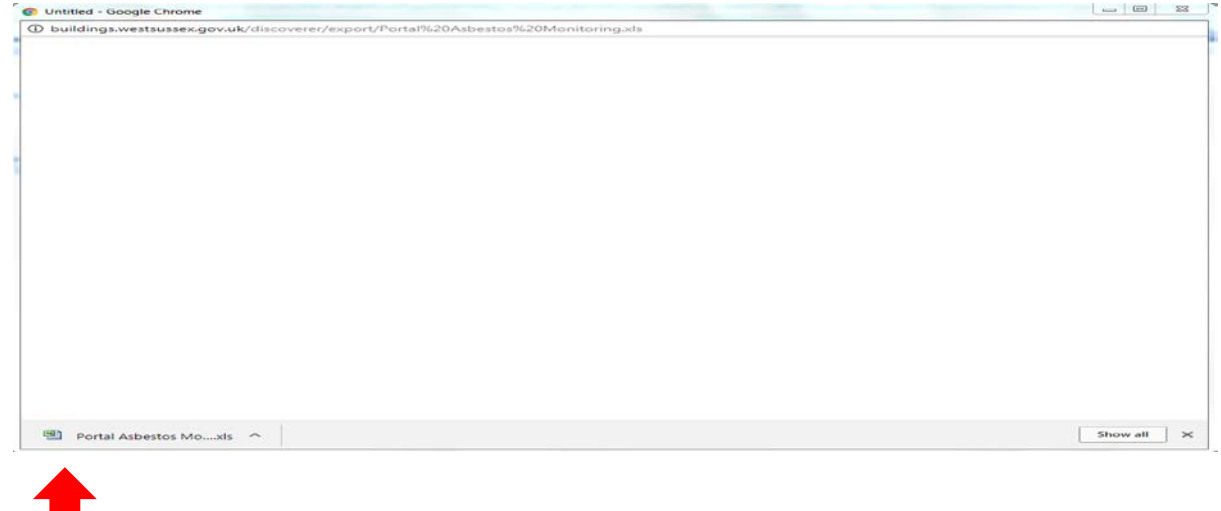

10. If your screen goes all white, click in Microsoft Excel and once found click on "Enable Content", and then remove the date from cell A1.

11. To print off the Monitoring Log, please go to File, Print, and then in settings, please select Landscape Orientation and Fit All Columns on One Page, as below, and print:

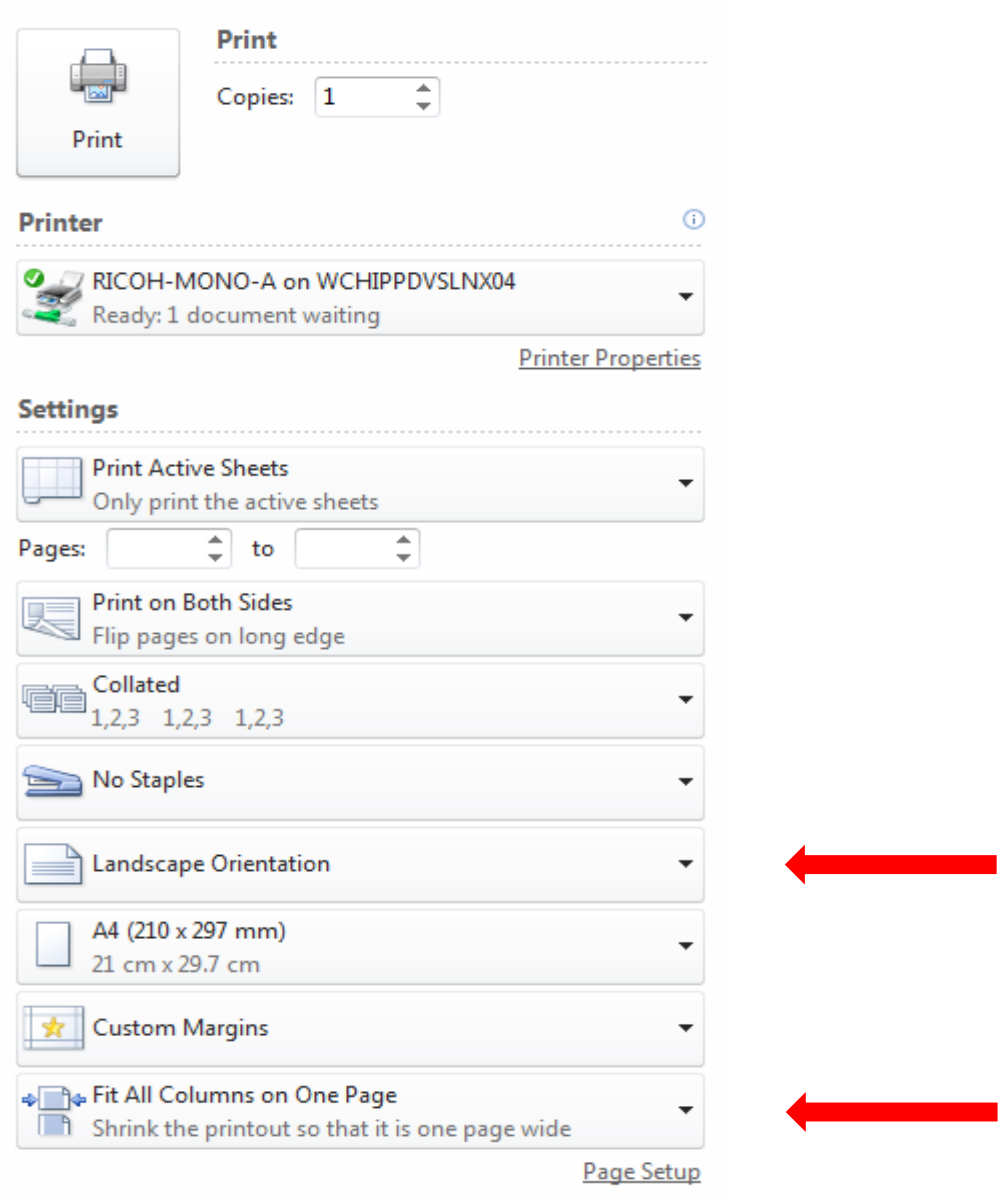

12. Once completed, please email to the Asbestos & Condition Officer at [propertyandassetrecords@westsussex.gov.uk](mailto:propertyandassetrecords@westsussex.gov.uk) stating Asbestos Monitoring Log and your establishment in the subject of the email.

# **ASBESTOS SURVEY INFORMATION GUIDANCE Guidance Document**

#### **Background**

Before a site survey is conducted the survey needs to be initiated by the Property & Asset Records Team in order for it to align with the corporate database's rooms and spaces. By emailing or phoning the number below you can then confirm the scope of the work and receive a floor plan and survey file to continue with the site visit. WSCC asbestos surveys are surveyed using Atrium Property SDE software, this ensures that the data going into our system aligns with the system formatting. When the survey has been undertaken the amended CAD floor plan and new survey file must be returned. All freehold property (including properties such as Academy's & Trusts) WSCC must be adhered to in this manner. The form and content of the information expected to be submitted is detailed below.

Submission of information must be emailed to Property & Asset Records

## **Required Information from R&D Asbestos Surveys**

The principal components of the asbestos survey information submission required by Property & Asset Records (on a per survey basis) are:

1. WSCC Register Survey SDE File 2. CAD floor plan 3. Survey Photographs

You are required to use the appropriate Atrium Property SDE survey file and CAD floor plan, as is appropriate for the survey, and to supply photographs of all materials/locations sampled.

#### **1. WSCC Survey template**

The WSCC SDE file is used in conjunction with the Atrium desktop software and can be easily emailed upon request, the software imitates our property hierarchy and within the structure samples can be updated, removed and added. Training and guidance is available upon request. Once we receive the survey results they are checked and loaded into WSCC's Asbestos Register.

#### **2. Photographs**

To provide visual context of the asbestos samples taken it is essential that photographs are provided in tandem with the completion of the WSCC Survey Spreadsheet.

Each row entered within the spreadsheet must reference a photograph which shows from where the asbestos sample was taken and which also demonstrates the condition of the material at the time of survey.

- 1. For every element sampled a single photograph clearly indicating the locality of the material sampled must be provided electronically.
- 2. Each photograph should be stored as an individual JPEG file.
- 3. Within each photograph supplied, a means of sample identification must be visible, defining more precisely the location from where the sample was taken – refer to the example below.

DEFINING RED DOT TO SHOW LOCATION OF SAMPLE

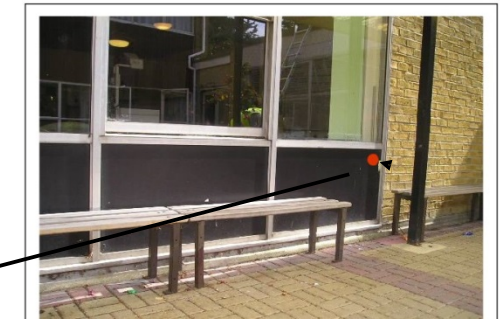

# **SUBMISSION OF ASBESTOS SURVEY INFORMATION**

### **Process for Submission of R&D asbestos Survey Information**

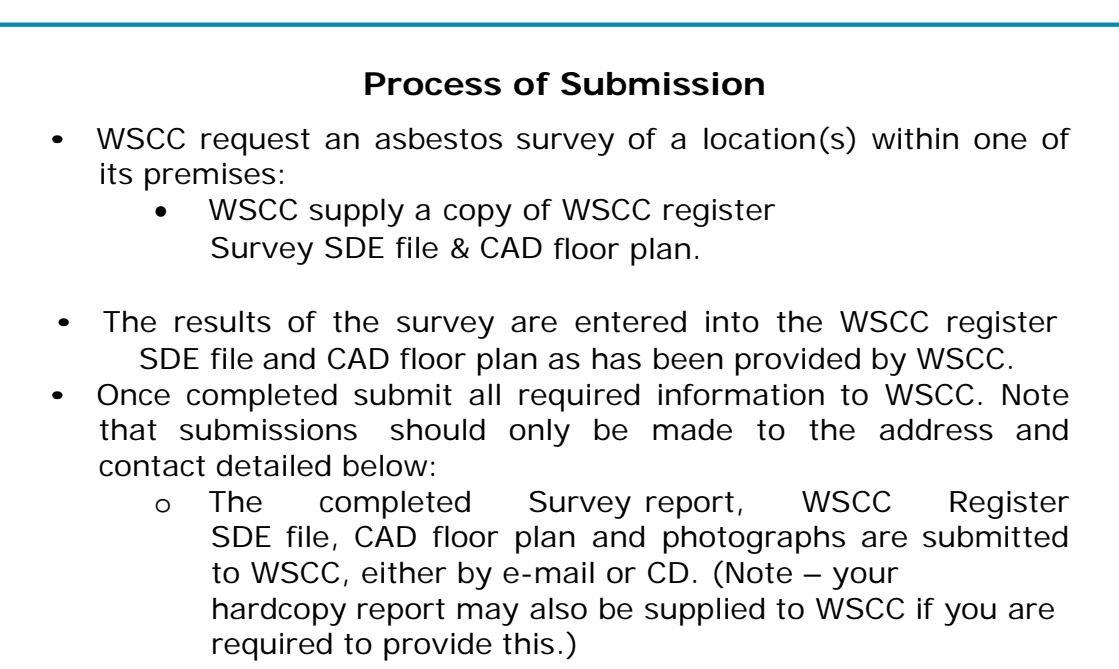

#### Summary of Submission Items Required by WSCC

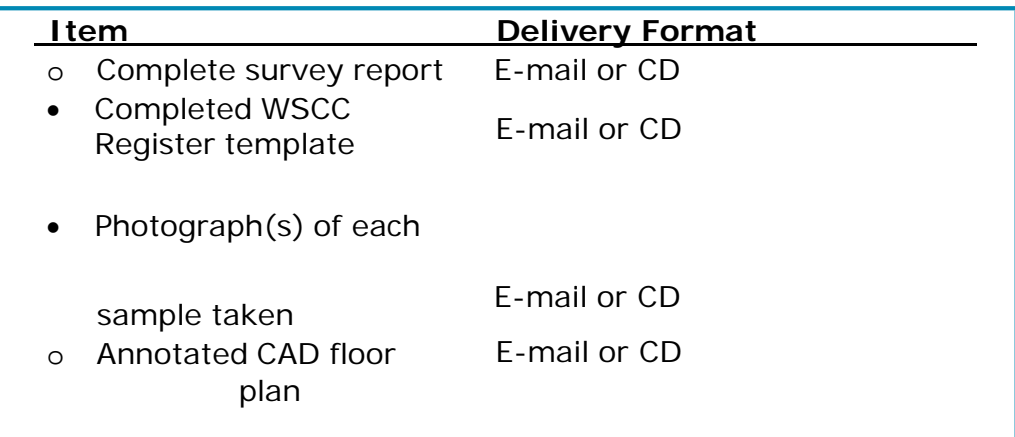

## **The Submission**

Post to: Asbestos & Condition Officer Property & Asset Records West Sussex County Council Northleigh, County Hall, **Chichester** West Sussex, PO19 1RF

E-mail to: [propertyrecords@westsussex.gov.uk](mailto:propertyrecords@westsussex.gov.uk)

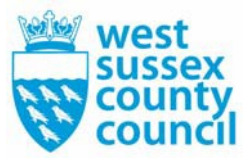

# **SUBMISSION OF ASBESTOS REMOVAL AND ENCAPSULATION INFORMATION Guidance Document**

#### **Background**

When you have undertaken the removal or encapsulation of asbestos materials from a WSCC property, you are required to submit information relating to the removed or encapsulated asbestos to Property & Asset Records. The form and content of the information expected to be submitted is detailed below.

#### **Submission of Asbestos Removal or Encapsulation Information**

The principal components of the asbestos removal or encapsulation information submission required by Property & Asset Records are:

- 1. Form Appendix E
- 2. Certificates of removal or encapsulation

\*Note that you will be required to refer to the relevant pages of the current WSCC asbestos register extract.

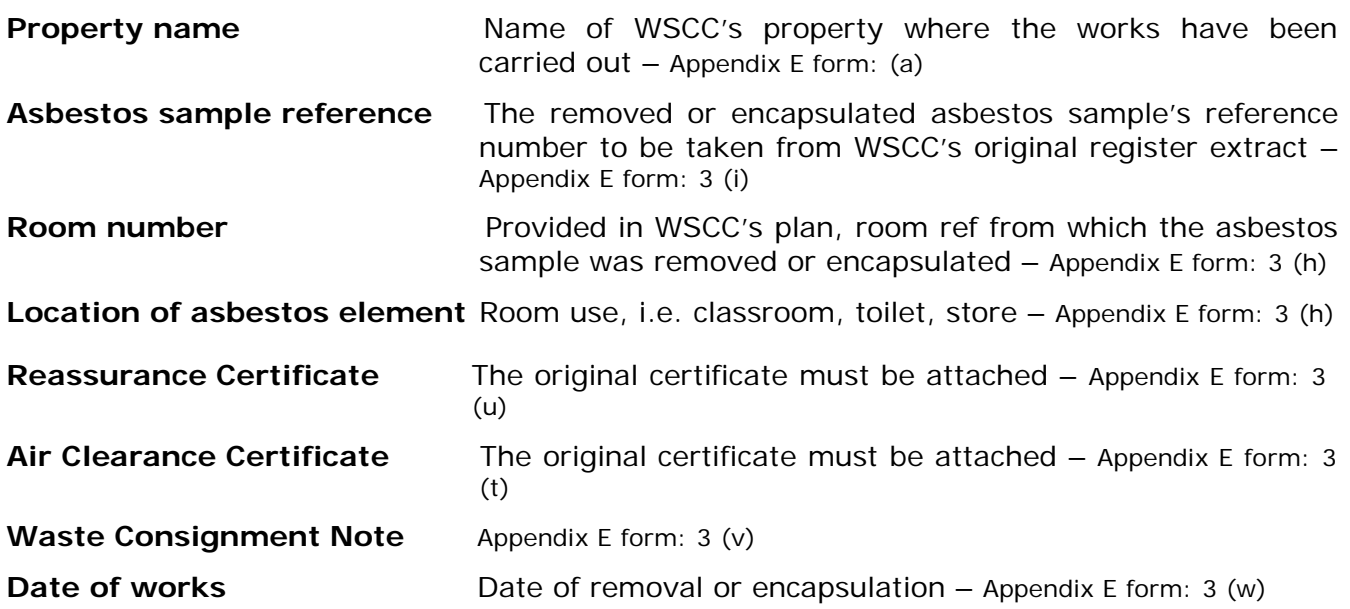

Page 1 of 2

#### **Process for Submission for Asbestos Removal or Encapsulation Information**

#### **Process of Submission**

- WSCC request the removal or encapsulation of asbestos materials from a location(s) within one of its properties :
	- WSCC supply a copy of the asbestos register
- Appendix E Form(s), as supplied by WSCC, are completed for each asbestos element\* removed or encapsulated in the process of the works.
- Once completed, submit all required information by post to WSCC. Note that submissions should only be made to the address and contact detailed below :
	- o The completed Asbestos Register Amendment Form(s)<br>
	o Appropriate certificates Air Clearance Certificate
	- Appropriate certificates Air Clearance Certificate, Waste Consignment Notice, ASB5 form etc

\*an asbestos element is an asbestos occurrence that has been identified in WSCC's Asbestos Register and has a sample reference number.

#### **Summary of Submission Items Required by WSCC**

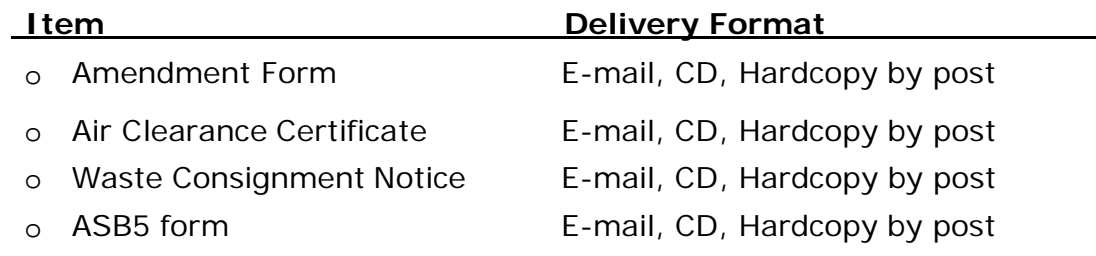

### **The Submission**

Post to: Asbestos & Condition Officer Property & Asset Records West Sussex County Council Northleigh, County Hall, Chichester West Sussex, PO19 1RF

E-mail to: [propertyrecords@westsussex.gov.uk](mailto:propertyrecords@westsussex.gov.uk)

## **ASBESTOS REGISTER AMENDMENT FORM**

**Any queries please PropertyandAssetRecords@westsussex.gov.uk**

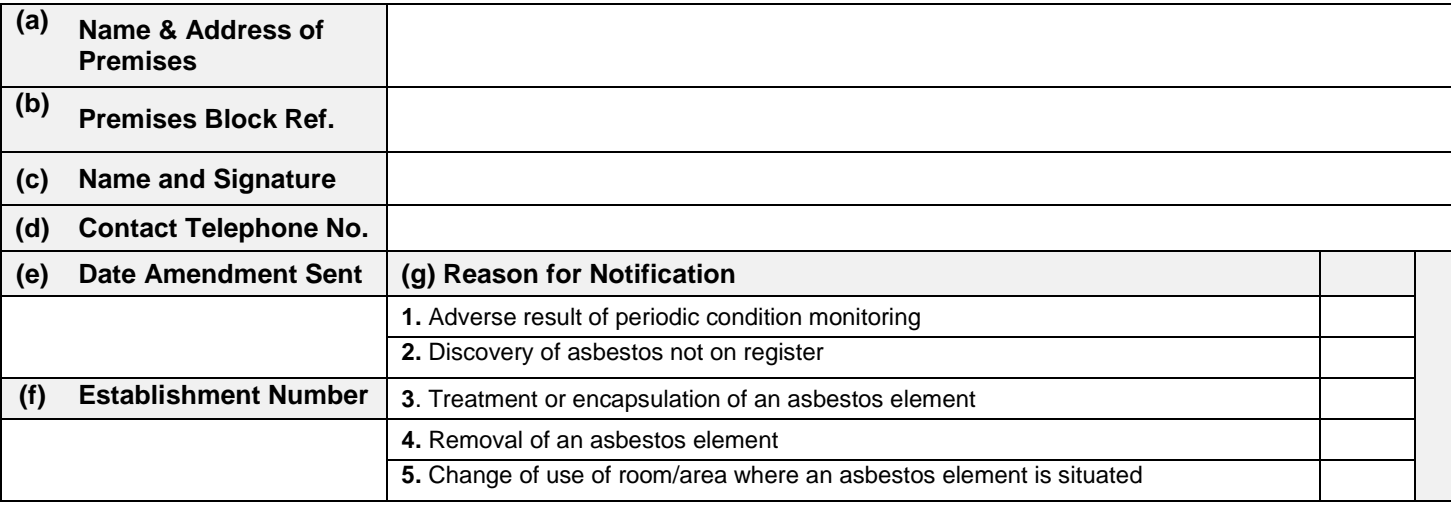

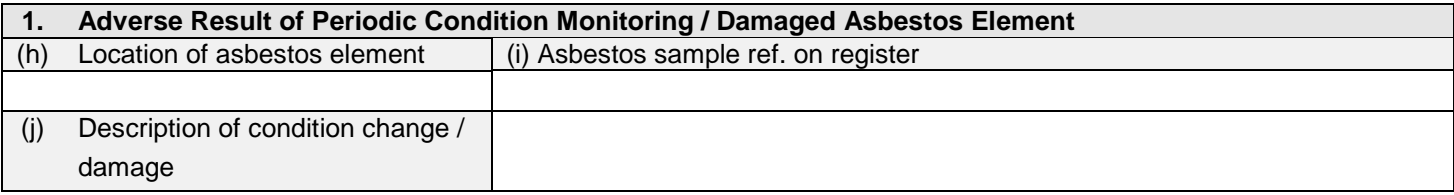

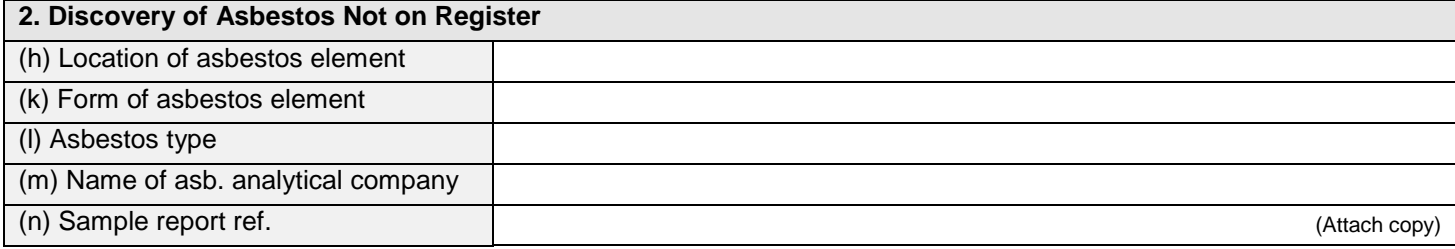

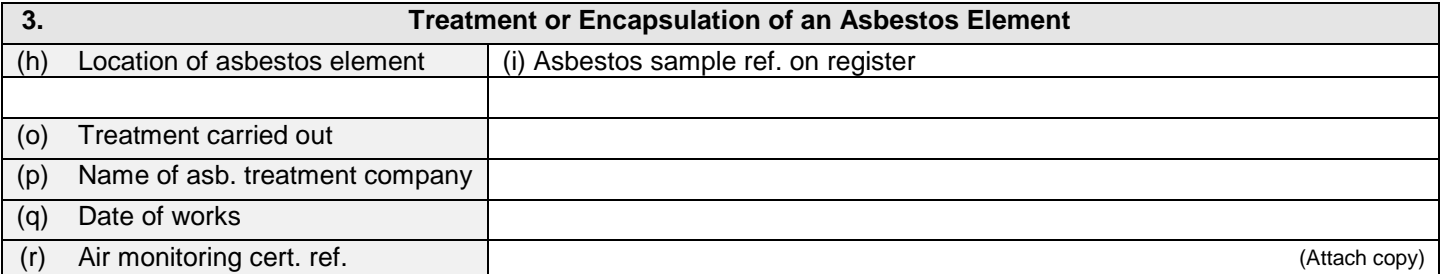

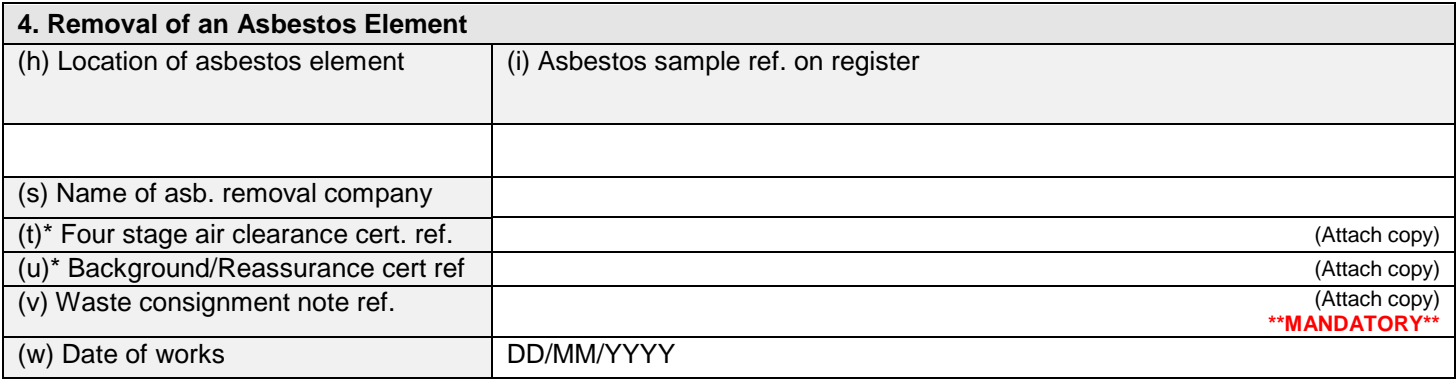

\* Usually one or the other of these certificates is expected to be received.

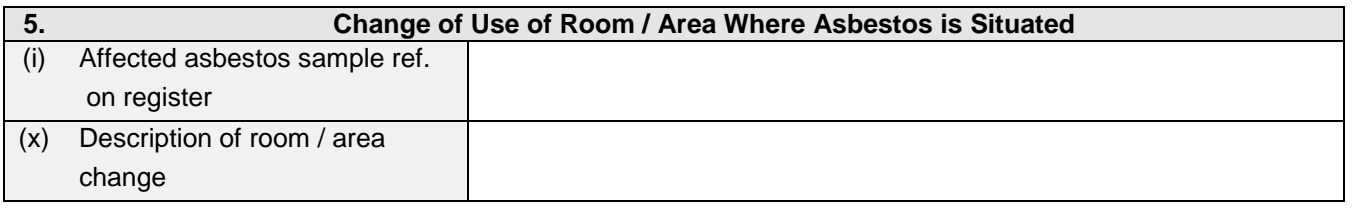

Please return this form to the address below and check that you **Inclusions**  have attached the relevant inclusions. The copy of order copy of order

Air test certificates Consignment note (if removal) Removal notification (if removal)

**Asbestos & Condition Officer, Property and Asset Records, West Sussex County Council, The Tannery, Westgate, Chichester, West Sussex, PO19 3RJ** 

# **HOW TO FILL OUT THE ASBESTOS REGISTER AMENDMENT FORM**

Please note that you will be required to refer to the relevant pages of the asbestos register extract in order to correctly fill out this form.

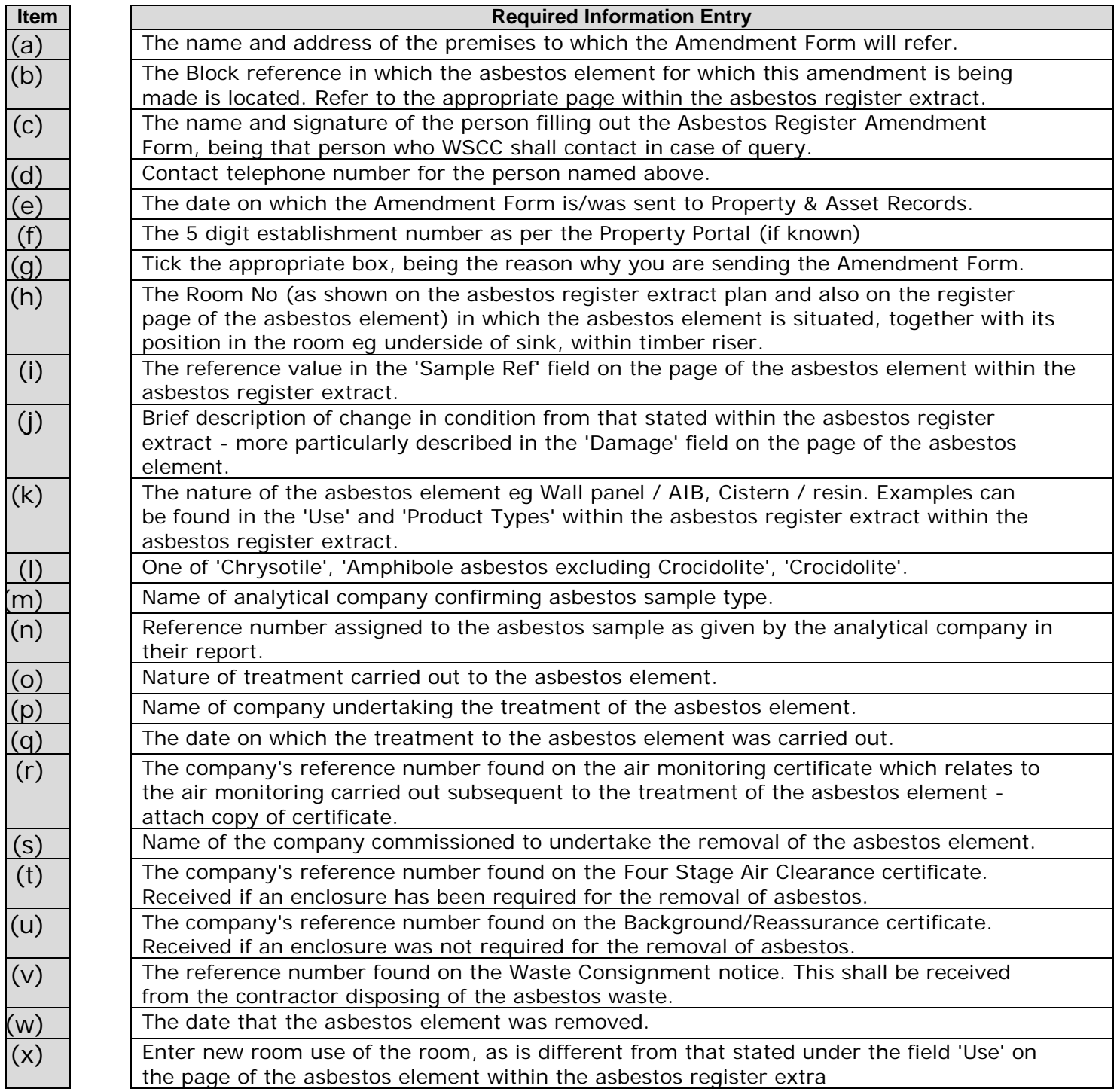

# **Asbestos Monitoring Log Guide**

When it is time to inspect the Asbestos samples within your establishment, it is best practice to use the live Asbestos Monitoring log that is available on the property portal. Below is a step by step guide to help you view and export the log for you to update and send back for us to make any amendments to the Asbestos Register.

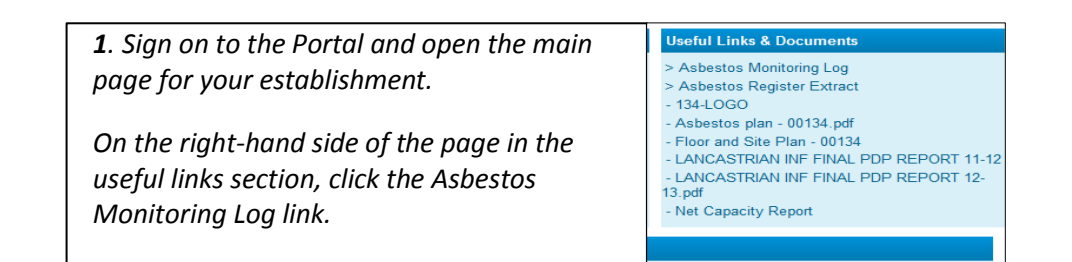

Use the drop-down list to specify the export file format

CSV (Comma delimited) (\*...cv)<br>DIF (Data Interchange Format) (\*..dr)<br>Formatted Text (Space delimited) (\*..pm)<br>GIF Image (\*...gr)<br>Hyper-Text Markup Language (archived) (\*..zip)<br>Mironandi Excel Moddanok (\*...yle...)

Microsoft Excel Workbook (\* xls)<br>Oracle Reports XML (\* xml)<br>PNG Image (\* png)<br>Portable Document Format (PDF) (\* pdf)

Web Query for Microsoft Excel 2000+ (\*.iqy)<br>WKS (Lotus 1-2-3) (\*.wks)

**Choose export type** 

CSV (Comma delimited) (\*.csv)

SYLK (Symbolic Link) (\*.slk) Text (Tab delimited) (.txt)

*2. To download a copy to an excel spreadsheet so it can be amended, click on the "EXPORT" button from the Actions tab in the top left corner of the page. This will then show a drop down menu of all the file types you can export the document too, select MS Excel (xls) then click the export button.*

> *3. To complete the export click the "Click to View or Save" button. This will then open an excel workbook for you to print amend or save.*

Connect > Workbooks > ASBESTOS MONITORING LOG - Asbestos Monitoring Log > **Export Ready** The export you requested is ready. Please click the button below to open the exported document to view or save it. Click to view or save

Cancel

Cancel

Export

Export

Return to worksheet

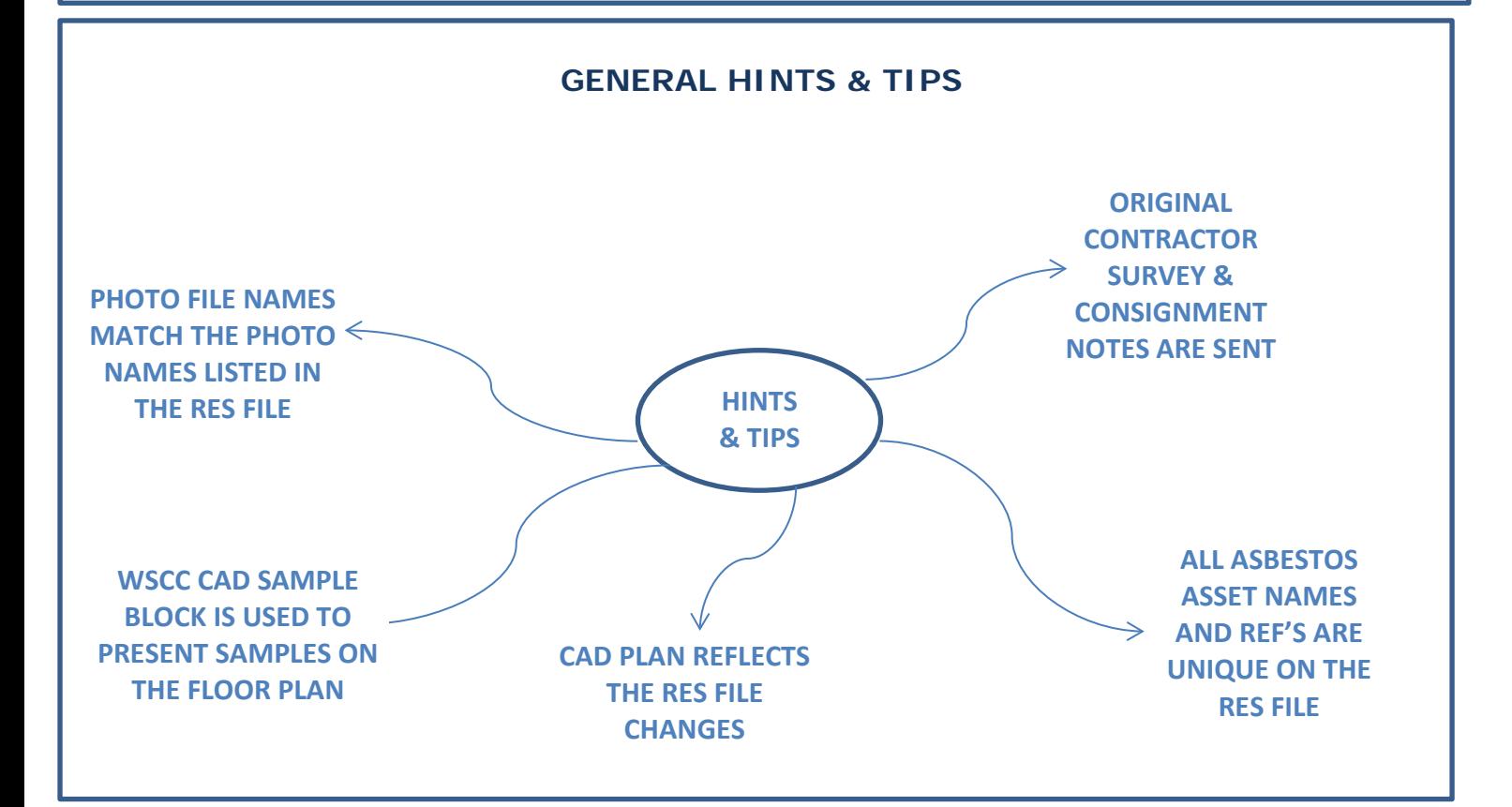